# **fullserver**

os

ubuntu bionic 18.04

hardware

have cpu ,gpu, ram, rom ,bios,cooler ,motherboard,etc.. have the essens

you need a lot off memory(tb)

# **gpu in linux**

gpu activation (One of the propositos of the computer is to train artificial intelligence or produce)

For which nesito the gpu working

It is hard to comprise the operation of this case

when i confugurate gpu … desconfugurate all and gpu (fps 60)

when dont touch gpu work in 2000 fps and dont show gpu information (fps 2000)

sudo apt-get install mesa-utils

and run glxgears and see fps to thing of situation

this can help me for find answe[rhttps://askubuntu.com/questions/1187822/how-to-install-tensorflow-for-nvidia-gpu-rtx-2070-su](https://askubuntu.com/questions/1187822/how-to-install-tensorflow-for-nvidia-gpu-rtx-2070-super-on-ubuntu-18-04) [per-on-ubuntu-18-04](https://askubuntu.com/questions/1187822/how-to-install-tensorflow-for-nvidia-gpu-rtx-2070-super-on-ubuntu-18-04) and [https://medium.com/repro-repo/install-cuda-10-1-and-cudnn-7-5-0-for-pytorch-on-ubuntu-18-04-lts-9b](https://medium.com/repro-repo/install-cuda-10-1-and-cudnn-7-5-0-for-pytorch-on-ubuntu-18-04-lts-9b6124c44cc) [6124c44cc](https://medium.com/repro-repo/install-cuda-10-1-and-cudnn-7-5-0-for-pytorch-on-ubuntu-18-04-lts-9b6124c44cc)

# **ssh**

is for contect to server with ssh

youuser@192.168.0.0

with out display for connect From outside

# **bitcoin node**

i try with this <https://thebitcoin.pub/t/how-to-setup-a-bitcoin-lightning-network-in-4-steps/37687> and dont work

- https://wiki.unloquer.org/

```
Last update: 2020/05/03
20:49 personas:jero98772:servidorwwwof https://wiki.unloquer.org/personas/jero98772/servidorwwwof?rev=1588538947
```
sudo add-apt-repository -y ppa:bitcoin/bitcoin sudo apt-get update sudo apt-get install -y bitcoind how i try and work in the os sudo apt-get install snap sudo snap install bitcoin or sudo snap install bitcoin-core (work with gui) bitcoin(work better in )

and run for start bitcoin

bitcoin.daemon

and wait for 19 H

#### **anydesk**

## **nas with nextcloud**

#### <https://www.youtube.com/watch?v=pVW7EgV2IU0>

you can have internet problemes as by this razon i do not put the configuracion of network

install with snap

sudo snap install nextcloud

for setup user

nextcloud.manual-install <username> <password>

i have problems and run

```
sudo snap remove nextcloud
sudo snap install nextcloud
```
soloved for me

add you domine

sudo nextcloud.occ config:system:set trusted\_domains 1 --value=domine

### **nigix and flask**

[https://www.digitalocean.com/community/tutorials/how-to-serve-flask-applications-with-uswgi-and-ngi](https://www.digitalocean.com/community/tutorials/how-to-serve-flask-applications-with-uswgi-and-nginx-on-ubuntu-18-04) [nx-on-ubuntu-18-04](https://www.digitalocean.com/community/tutorials/how-to-serve-flask-applications-with-uswgi-and-nginx-on-ubuntu-18-04) for system

sudo apt update sudo apt install python3-pip python3-dev build-essential libssl-dev libffidev python3-setuptools

for version of proyects

sudo apt install python3-venv mkdir ~/myproyect

for control version proyects

python3.6 -m venv myprojectenv source actiavte myprojectenv

this install my esencial packges

```
sudo python3 -m pip install -U wheel tensorflow-gpu opencv-python torch
torchvision numpy django flask scikit-learn sklearn matplotlib pandas uwsgi
gunicorn
```
set up postgres for proyects with postgres <https://www.digitalocean.com/community/tutorials/> how-toinstall-and-use-postgresql-on-ubuntu-18-04

```
sudo apt update
sudo apt install postgresql postgresql-contrib
create user
createuser --interactive
sudo -u postgres createuser --interactive
sudo -i -u <user>
psql -d <data base>
CREATE TABLE table name (column name1 col type (field length)
column_constraints,column_name2 col_type (field_length),column_name3
col type (field length));
```
From: <https://wiki.unloquer.org/> -

Permanent link: **<https://wiki.unloquer.org/personas/jero98772/servidorwwwof?rev=1588538947>**

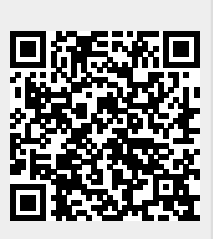

Last update: **2020/05/03 20:49**